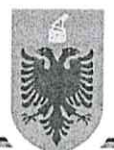

#### REPUBLIKA E SHQIPËRISË

#### MINISTRIA E FINANCAVE DHE EKONOMISË DREJTORIA E PËRGJITHSHME E DOGANAVE

 $Nr/0652.$  Pro

Tiranë,  $\partial$ / / 6 /2022

Lënda: Dërgim Manuali.

#### TË GJITHË DEGËVE DOGANORE

# TË GJITHË DEPARTAMENËVE

# TË GJITHË DEKLARUESVE TË DREJTPËRDREJTË DHE TË TËRTHORTË

Bashkëlidhur po ju dërgojmë për njohje "Manualin për përdorimin e modulit të plumbçeve doganore në sistemin Asycuda World" i cili do të hyjë ne fuqi përmes njoftimit nga Drejtoria e Përgjithshme e Doganave, pasi të jetë realizuar trajnimi i personelit doganor si dhe pasqyrimi i këtij moduli në sistemin asycuda world.

Ky manual publikohet në faqen zyrtare të Drejtorisë së Përgjithshme të Doganave.

Të merren të gjitha masat për njohje dhe zbatim.

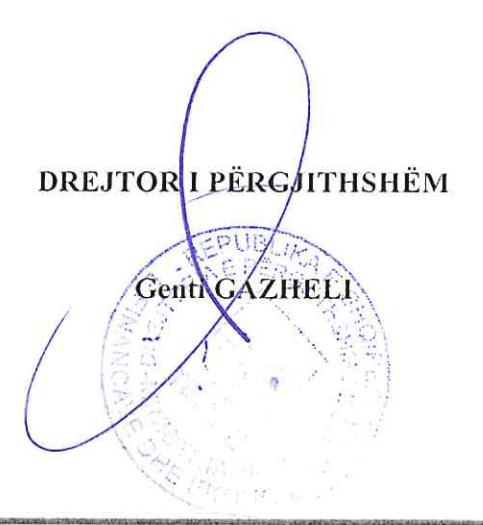

Drejtoria e Përgjithshme e Doganave, Rruga "Autostrada Tirane Durres, km1, Rruga Industriale, Pajtoni Center, Kati 5, Tiranë.

# **MANUAL PËR PËRDORIMIN E MODULIT TË PLUMBÇEVE DOGANORE NË SISTEMIN ASYCUDA WORLD**

Me plumbosje doganore do të kuptohet sigurimi i identifikimit dhe paprekshmërisë së mallrave të cilat janë nën mbikëqyrje doganore, në mjetet e transportit të miratuara/çertifikuara, në ambiente të mbyllura dhe kontenierë (depozita, kuti, koli, pako, etj., që mundësojnë plumbosjen) deri në përfundimin e proçedurave doganore.

Plumbosja doganore kryhet:

- a) Në eksporte,rieksporte;
- b) Në transite;
- c) Në lëvizjen nën pezullim me urdhër të posaçëm të Drejtorit të Përgjithshëm të Doganave;
- ç) Në magazinim doganor;
- d) Në magazina fiskale;
- dh) Në disa raste për makineritë nën regjimin e lejimit të përkohshëm;
- ë) Në rastet e marrjes së mostrave;
- f) Në rastet e transbordimit të mallrave;
- g) Në raste bllokimi, pezullimi, sekuestrimi ose konfiskimi;

gj) Në të gjitha rastet e tjera, për sigurinë dhe identifikimin e mallrave, mjeteve dhe ambjenteve.

Plumbosja doganore aplikohet:

- d) Në parkim doganor gjatë magazinimit të përkohshëm;
- e) Në hambarët e anijes, në magazinën e furnizimit të bordit të anijes-tragetit gjatë praktikës së lirë detare;
- c) Në mjetet e transportit, që transportojnë mallra për eksport ose për transit të brendshëm, lëvizje nën pezullim;
- ç) Në kolitë e veçanta, në rastet e pamundësisë së plumbosjes së mjeteve;
- d) Në ambjentet e magazinave doganore ku magazinohen mallrat e bllokuara ose të pazhdoganuara;
- dh) Në ambjentet e Zonave të Lira të karburanteve,saraçineskat e tubacioneve- depozitave;
- e) Në ambjentet e magazinave fiskale;
- ë) Në hyrje-daljet e ambjenteve objekt mbikqyrjeje dhe kontrolli doganor;
- f) Në pakot e kolipostës;
- g) Në disa makineri që janë nën regjimin e lejimit të përkohshëm;
- h) Në pajisje, instumenta/aparate/sahatë matëse, tubacione, saraçineska, rubineta;
- i) Në impiante prodhimi, kazanë, enë, marrësit automatikë të produktit, aparate distilimi;
- j) Në depozita, rezervuarë, konteinerë, pako, koli, kuti, mjete, hapësira, etj., që konsiderohen të detyrueshme për plumbosje me qëllim garantimin e identifikimit dhe paprekshmërisë së mallrave.
- k) Në mjetet e transportit ose kontejnerët.

Mund të konsiderohen të përshtatshme për tu plumbosur, në përputhje me përcaktimet e nenit 617 të VKM Nr.651, datë 10.11.2017, me kushtin që:

- a) plumbçet të vendosen lehtësisht;
- b) të jenë ndërtuar në mënyrë të tillë që asnjë mall nuk mund të hiqet ose të vendoset pa lënë shenja të dukshme të dëmtimit të plumbçes;
- c) nuk kanë vende të fshehura ku mund të fshihen mallrat;
- ç) hapësirat e rezervuara për ngarkesën të mund të kontrollohen lehtësisht nga autoritetet doganore.

d) Mjetet e transportit mund të konsiderohen të papërshtatshme për t'u plumbosur kur kanë të ngarkuar mallra voluminoze që dalin jashtë kapaciteteve normale të karrocerisë dhe është e pamundur plumbosja. Në të tilla raste, autoriteti doganor merr masa të tjera identifikimi, duke bërë-shënimet përkatëse në dokumentat shoqëruese të mallit.

Mjetet dhe mënyra e Plumbosjes:

Për të realizuar plumbosjen doganore përdoren këto mjete:

- a) Plumbçe metalike.
- b) Plumbçe plastike.
- c) Teli lidhës i plumbosjes.

# **I. VEPRIMET QË DUHET TË NDIQEN NGA PËRGJEGJËSI I TURNIT**

Pas tërheqjes së plumbçeve nga magazina e Degës/Zyrës Doganore, përgjegjësi i turnit duhet të paraqes/hedh numrat e serisë në mënyrë progresive të plumbçeve në modulin e plumbçeve në sistemin asycuda world.

Për këtë qëllim nga ana e tij do të duhen të ndiqen veprimet si më poshtë;

Pas hyrjes në asycuda world do të shkohet në asycuda/transit/seal management sipas fig nr.1.

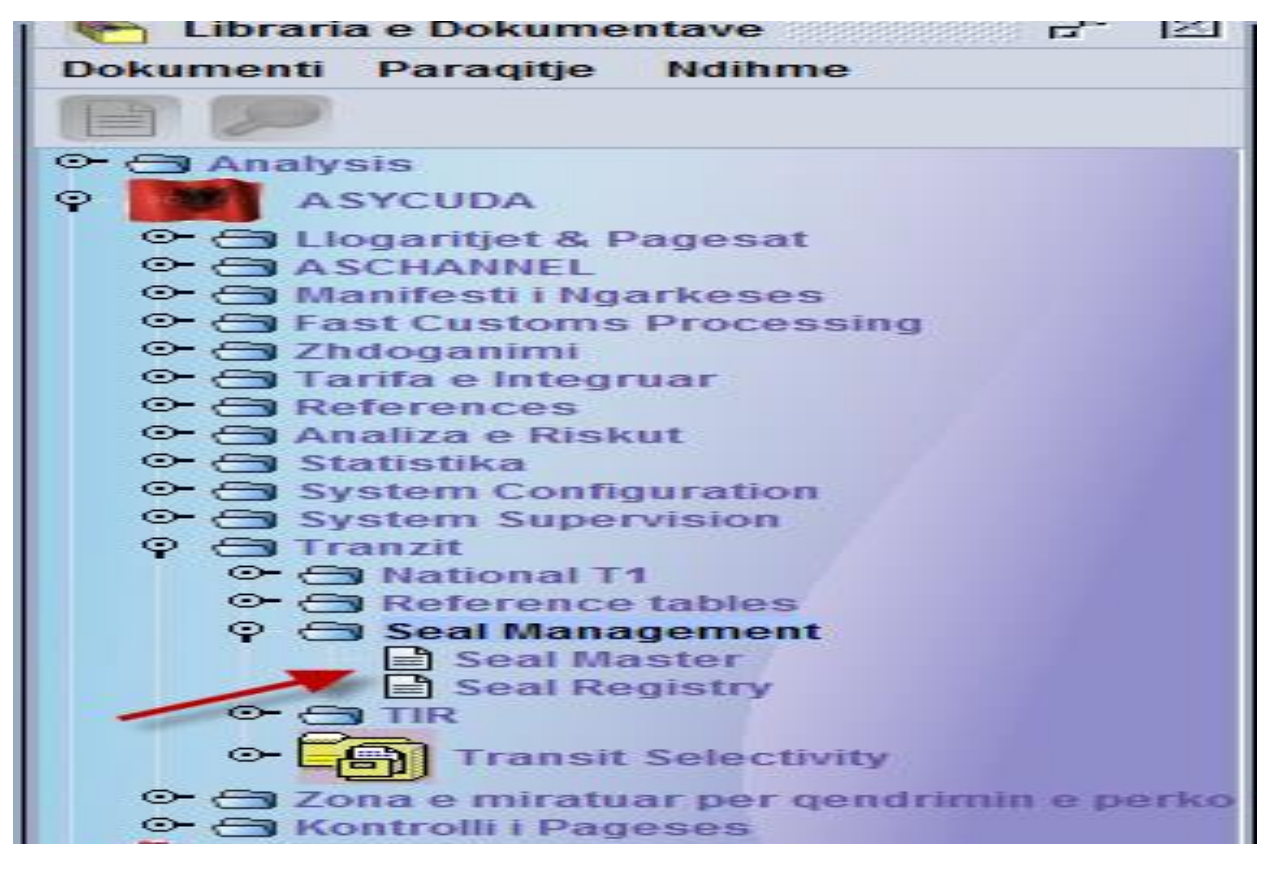

**Figura nr.1**

Do të klikohet në të djathtë të mausit ku do të shfaqet pamja sipas figurës nr.2.

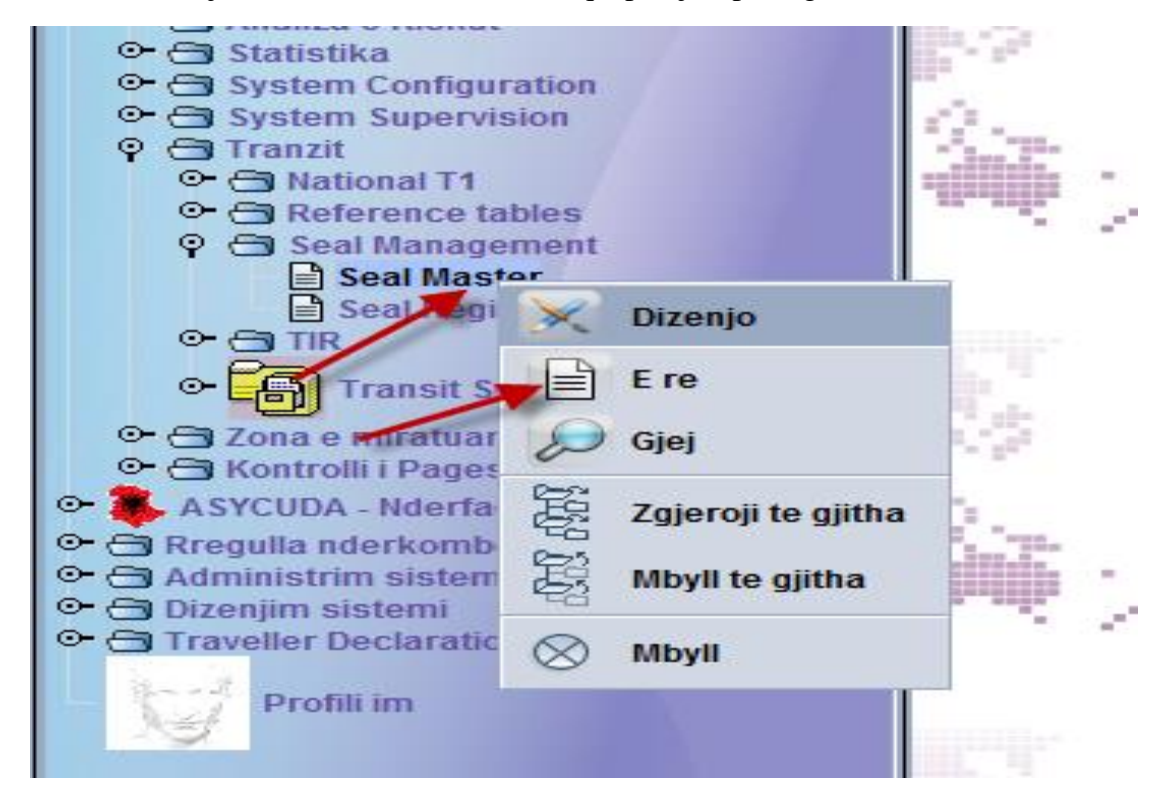

**Figura nr.2**

Më pas operohet duke klikuar te "e re" dhe shfaqet pamja sipas figures nr.3.

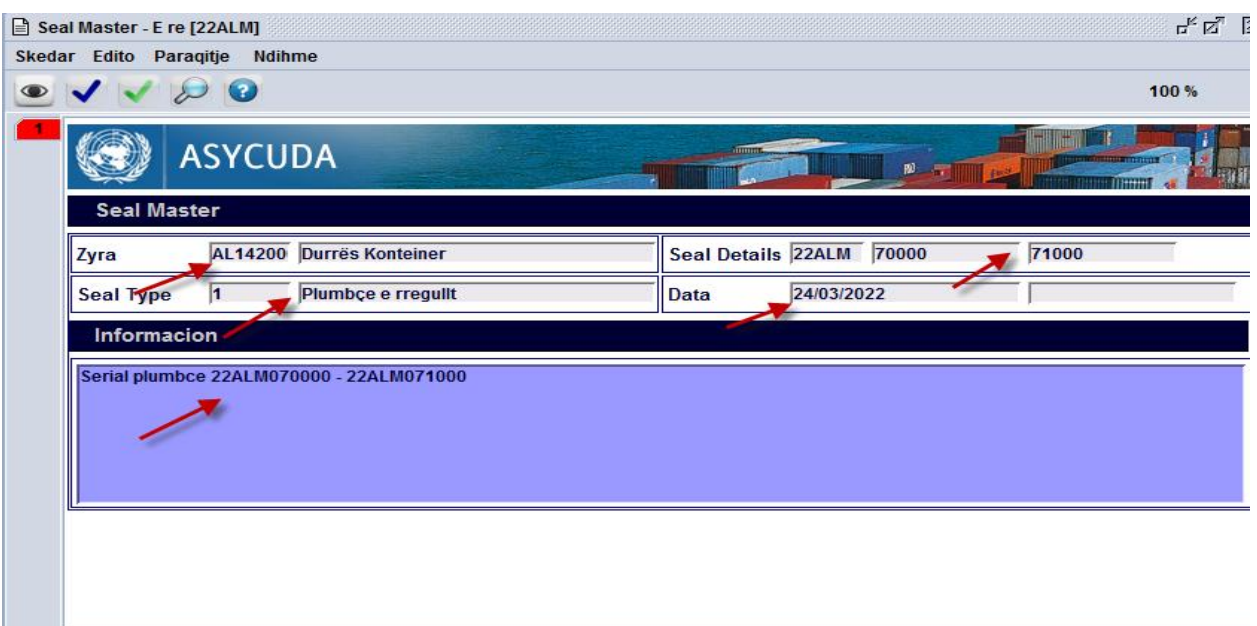

#### **Figura nr.3**

Në fillim hidhet zyra doganore ku do të përdoren plumbçet (psh. AL142000 – Durres Kontenier), te seal details pasqyrohet viti **22,** inicialet e shtetit **AL**, lloji i plumbçes metalike"**M**" ose plastike "**P**" dhe me pas me numrat e serisë në mënyrë progresive të plumbçeve (psh. 070000 deri 071000). Në seal type pasqyrohet nr. 1 – plumbçe e regullt dhe te data vendoset data e hedhjes në sistem. Në faqen informacion mund të shënohen numrat e serisë të plumbçeve. Pas plotësimit të të gjithe kutive klikohet te create (krijo) dhe shfaqet pamja sipas figurës nr.4.

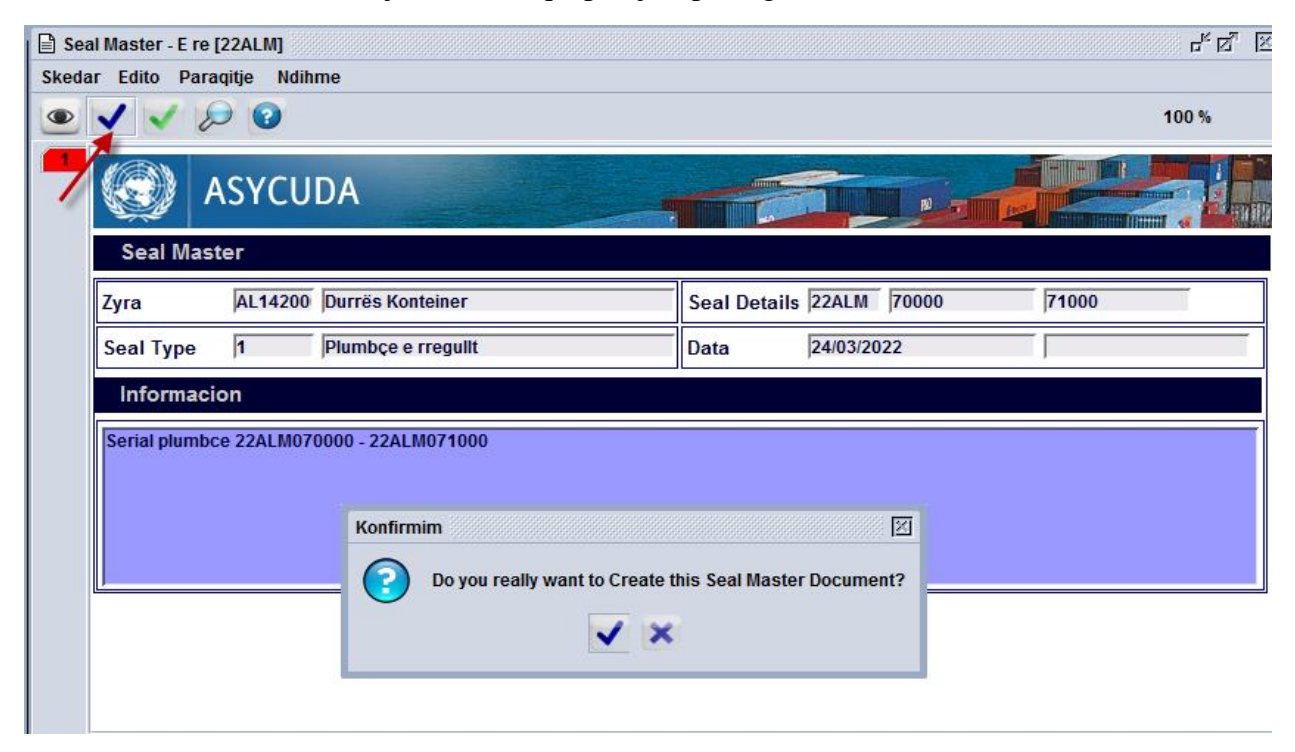

**Figura nr.4**

Pas klikimit të shenjës "√" do tju shfaqet pamja sipas figurës nr.5 e cila na ka krijuar serialin e plumbçeve nga numri 070000 deri 071000.

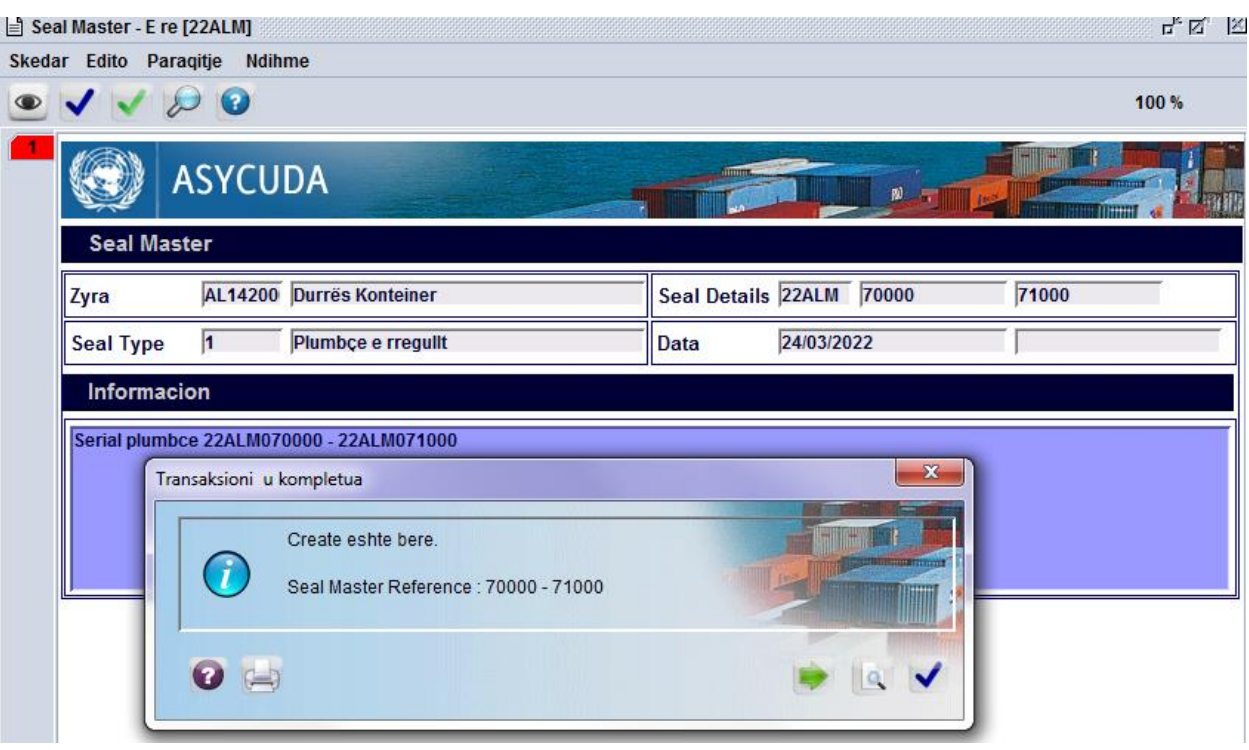

# **Figura nr.5**

Pas krijimit të numrave serial 070000-071000 do të duhet të realizohet dhe gjenerimi per këtë do të duhet të hyjmë përsëri te seal master duke vendosur zyrën doganore (p.sh AL142000) dhe te seal year vitin "**22**" sipas figurave nr.6, nr.7, nr.8 dhe nr.9.

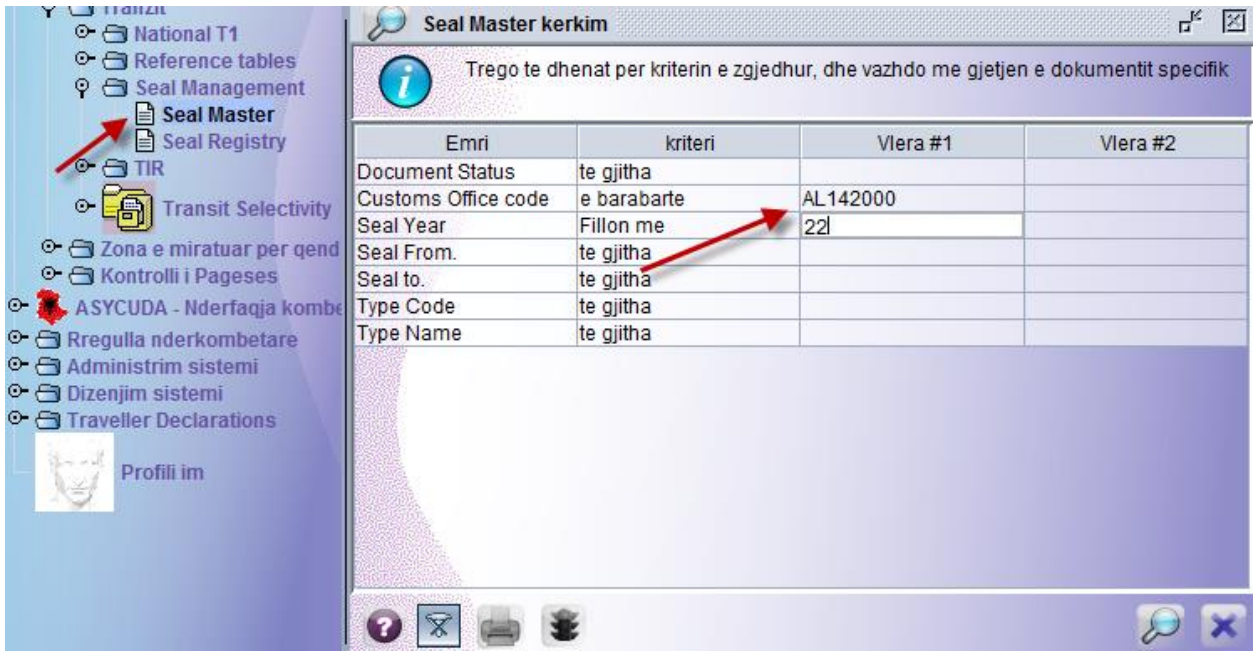

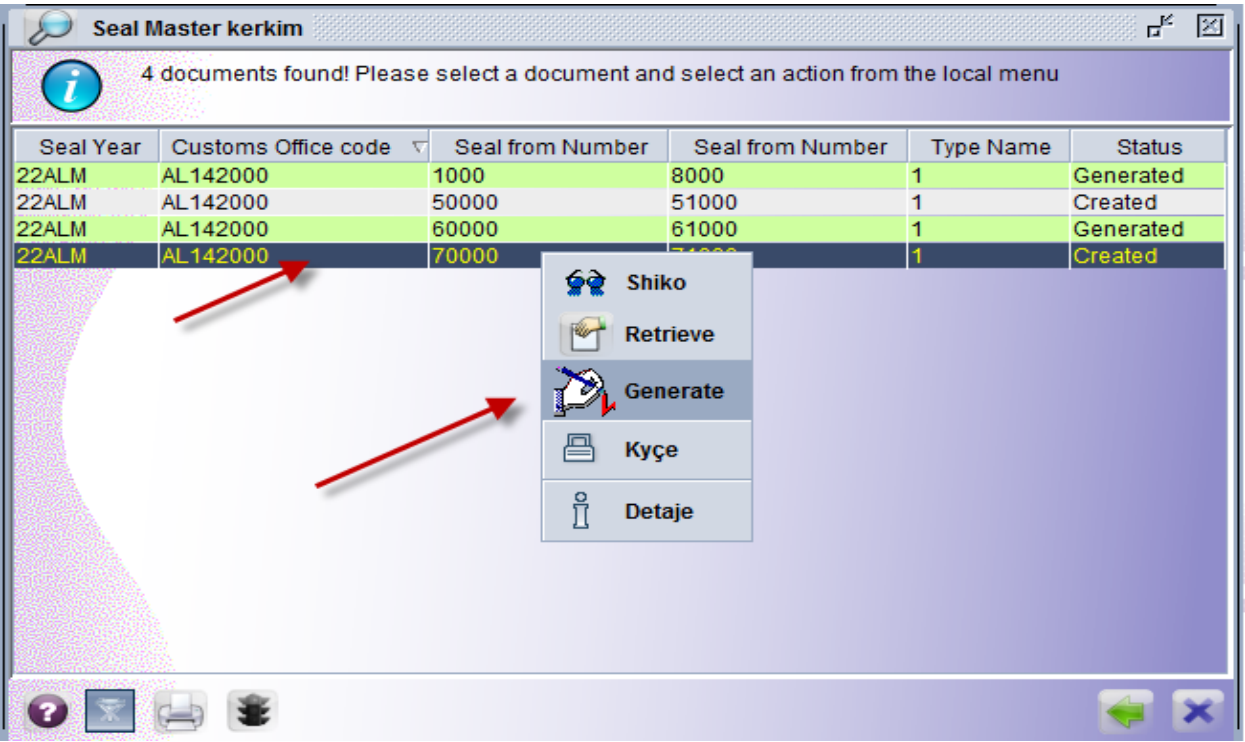

# **Figura nr.7**

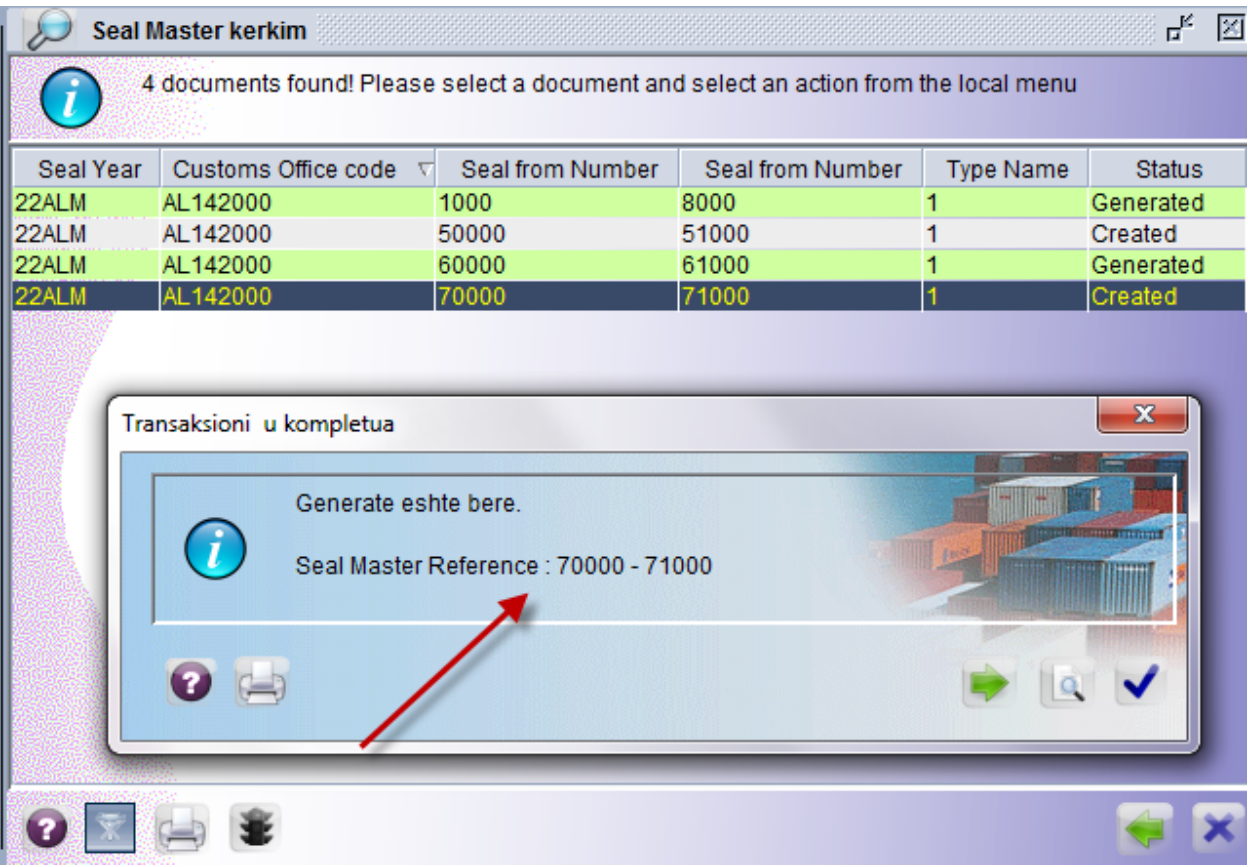

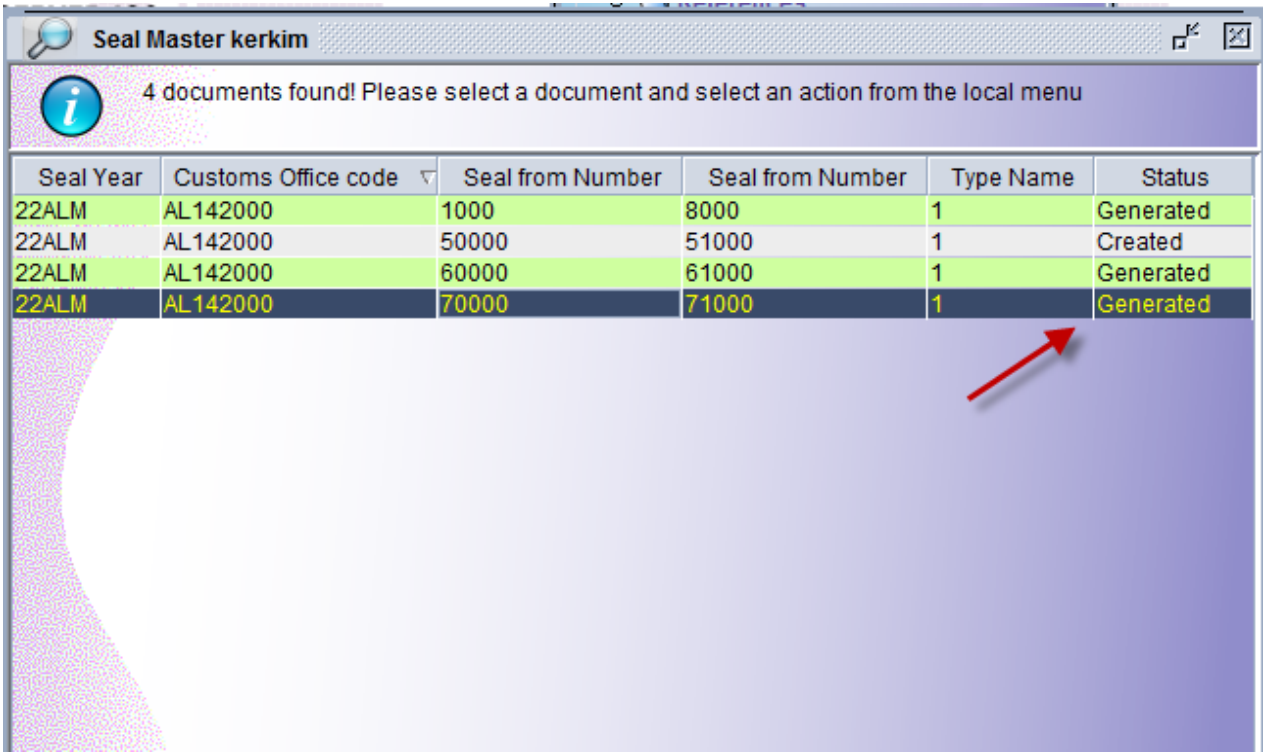

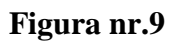

Pas krijimit dhe gjenerimit të numrit serial të plumbçeve përgjegjësi i turnit mund të shikojë dhe verifikoj hedhjen progresive të tyre duke u futur te "seal registry" sipas mënyrës së paraqitur në figurat nr.10 dhe nr.11. Në figurën nr.11 shikohet se sistemi ka marrë në mënyrë progresive serialin e numrave të plumbçeve.

| $\circ$ $\ominus$ System Configuration<br>$\circ$ $\ominus$ System Supervision                   | <b>Seal Registry kerkim</b> |             |                                                                                      | 氐<br>区   |
|--------------------------------------------------------------------------------------------------|-----------------------------|-------------|--------------------------------------------------------------------------------------|----------|
| $Q \ominus$ Tranzit<br>⊙ → National T1                                                           |                             |             | Trego te dhenat per kriterin e zgjedhur, dhe vazhdo me gjetjen e dokumentit specifik |          |
| $\circ$ $\leftarrow$ Reference tables<br>$\circ$ $\ominus$ Seal Management                       | Emri                        | kriteri     | Viera #1                                                                             | Viera #2 |
| $\equiv$ Seal Master                                                                             | <b>Document Status</b>      | te gjitha   |                                                                                      |          |
| <b>B</b> Seal R                                                                                  | Customs Office code         | e barabarte | AL142000                                                                             |          |
| <b>Dizenjo</b><br>$\circ$ a                                                                      | <b>Seal Number</b>          | Fillon me   | 22ALM-07                                                                             |          |
| $\odot$ -                                                                                        | <b>Type Code</b>            | te gjitha   |                                                                                      |          |
| Transi<br>I≡і<br>E re                                                                            | <b>Type Name</b>            | te gjitha   |                                                                                      |          |
| $\circ$ $\ominus$ Zona e miratu                                                                  | <b>Use Type</b>             | te gjitha   |                                                                                      |          |
| Gjej<br>⊙ <del>G</del> Kontrolli i Pa                                                            |                             |             |                                                                                      |          |
| <b>ASYCUDA Ndel</b><br>嚣<br>Zgjeroji te gjitha<br>$\circ$ $\ominus$ Rregulla nderkor             |                             |             |                                                                                      |          |
| $\circ$ $\ominus$ Administrim sist<br>鹭<br>Mbyll te gjitha<br>$\circ$ $\ominus$ Dizenjim sistemi |                             |             |                                                                                      |          |
| <b>C</b> Traveller Declara<br>$\otimes$<br><b>Mbyll</b><br>Profili im                            |                             |             |                                                                                      |          |
|                                                                                                  |                             |             |                                                                                      |          |
|                                                                                                  |                             |             |                                                                                      |          |

**Figura nr.10.**

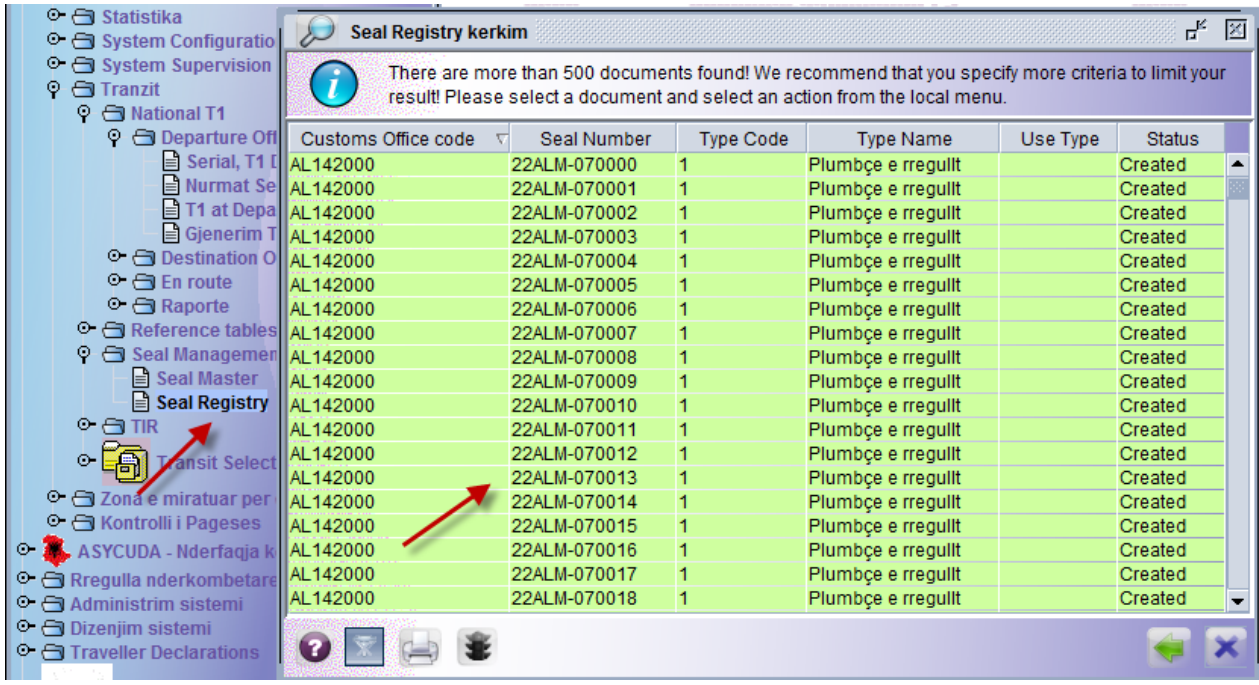

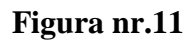

# **II. VEPRIMET QË DUHET TË NDIQEN NGA PERSONELI DOGANOR PËR PËRDORIMIN E PLUMBÇEVE NË REGJIMIN E TRANSITIT.**

Në rastin e regjimit të transitit personeli doganor që operon për këtë regjim doganor do të operojë njëlloj sipas percaktimeve të "Instruksionet per modulin e transitit" i cili gjëndet në faqen e asycuda world. Ndryshimi i vetëm në paraqitje është pasi kemi një faqe të re "seal page" të paraqitur në figurën nr.12.

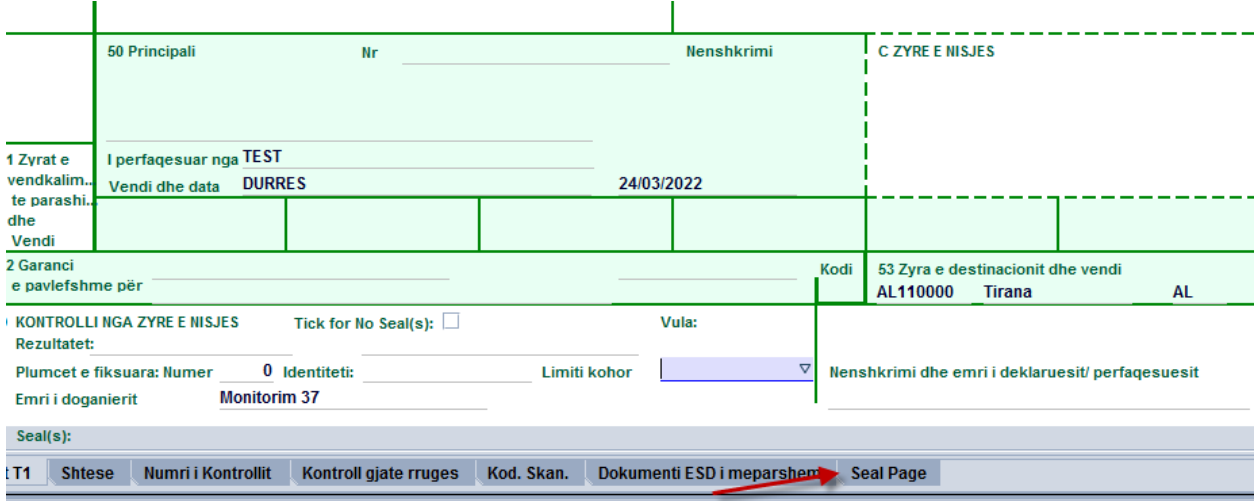

**Figura nr.12**

Pasi klikohet në "seal page" na shfaqet pamja sipas figurës nr.13, në këtë faqe nga personeli doganor duhen të plotësohen të dhënat si Zyra Doganore "psh. AL142000", në Seal Number plotësohet në formën **22ALM-070000** (viti 2022,inicialet ALM,shenjën **-**,numri serial i plumbçes).

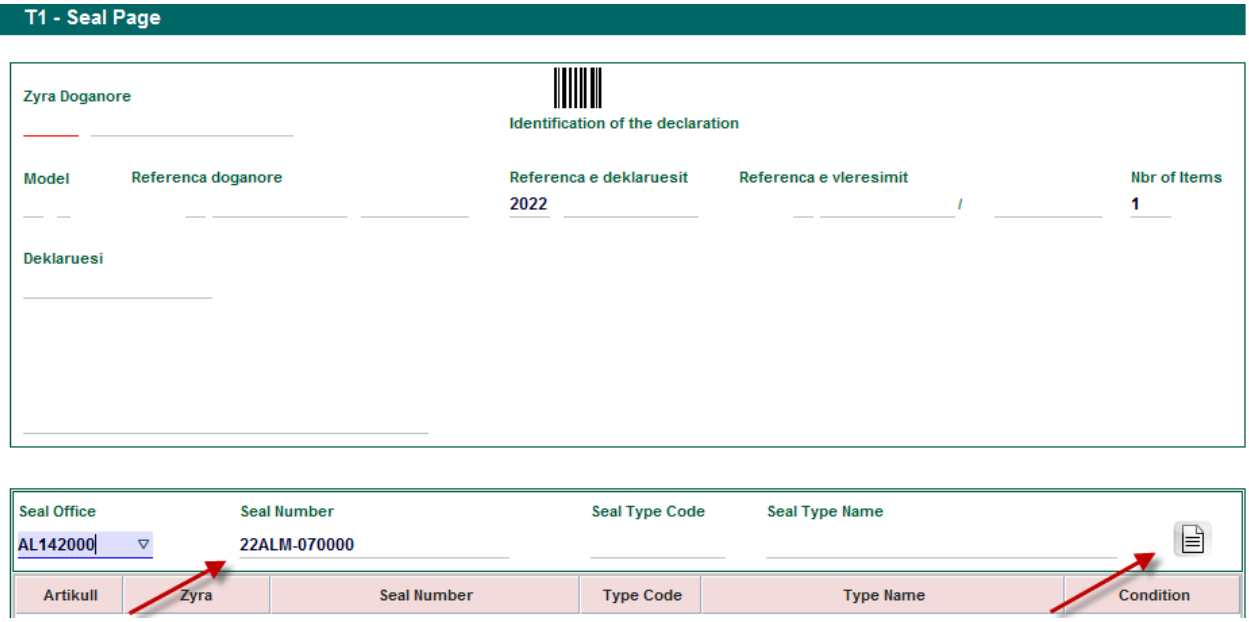

#### **Figura.nr.13**

Më pas klikohet te "add seal" për të importuar të dhënat e plumbçeve të cilat në rastin e paraqitur në figurën nr.14 janë 2 plumbçe (me nr.serial 22ALM-070000 dhe 22ALM-070001).

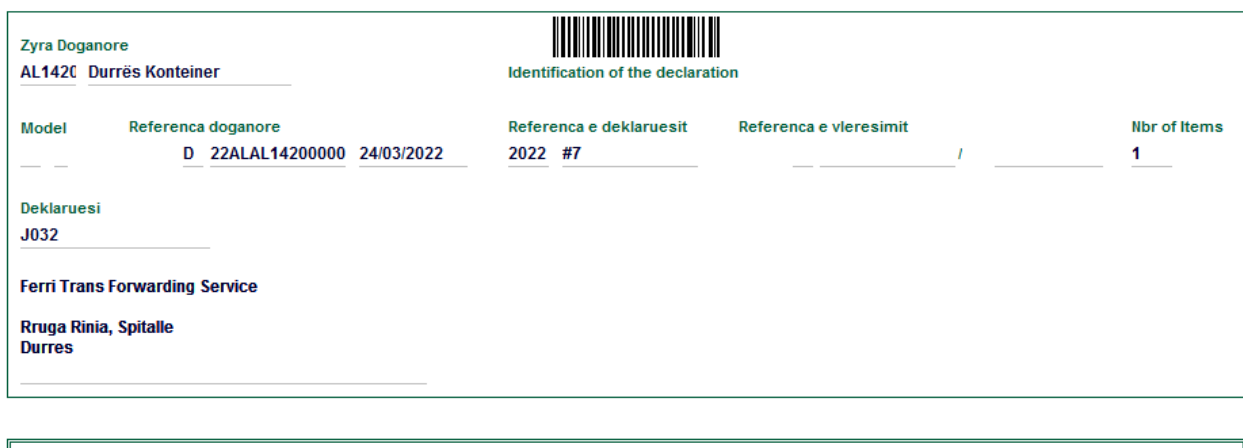

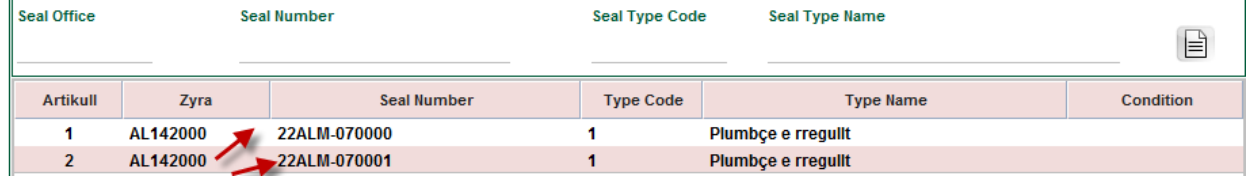

#### **Figura nr.14**

Pas hedhjes se numërit dhe sasisë së plumbçeve në faqen e parë të deklaratës së transitit do të shfaqet numëri i plumbçeve "2" (figura nr.15) dhe nga personeli doganor në kutinë e indetitettit shënohet numri i plubmçes sipas formatit 22ALM07000. Më pas personeli doganor do të operoj me regjistrim dhe marrjen e numërit të deklaratës së transitit sipas percaktimeve të "Instruksionet për modulin e transitit".

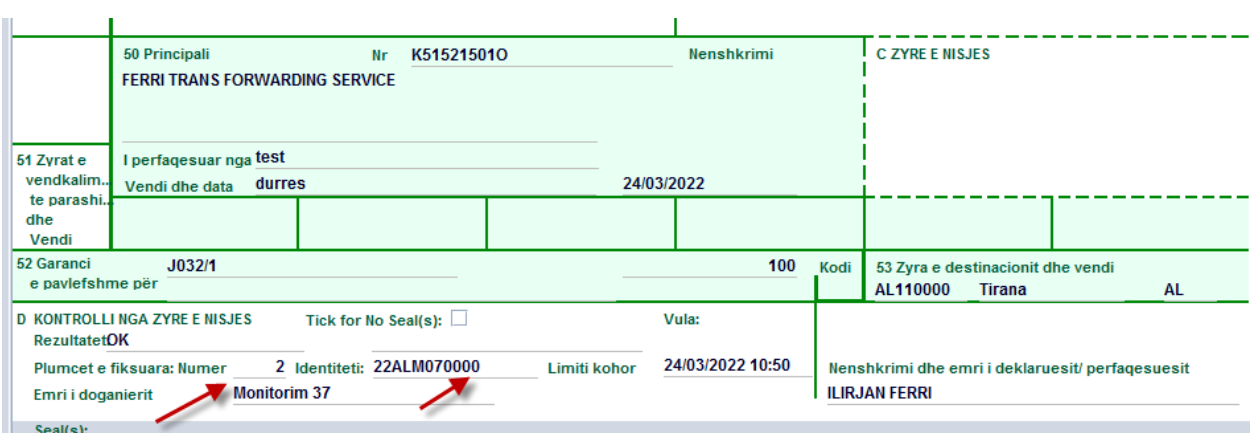

#### **Figura nr.15**

Sistemi asycuda world shkarkon në mënyrë automatike plumbçet e përdorura për regjimin e transitit nga "seal registry", të paraqitur sipas figurës nr.16.

|                                                                                                    | <b>Seal Registry kerkim</b> |   |                               |            | ď<br>区        |  |  |  |
|----------------------------------------------------------------------------------------------------|-----------------------------|---|-------------------------------|------------|---------------|--|--|--|
| There are more than 500 documents found! We recommend that you specify more criteria to limit your<br>result! Please select a document and select an action from the local menu. |                             |   |                               |            |               |  |  |  |
| Customs Office code                                                                                                    | Seal Number                 |   | <b>Type Code</b><br>Type Name | Use Type   | <b>Status</b> |  |  |  |
| AL142000                                                                                                    | 22ALM-070000                |   | Plumbce e rregulit            | <b>TRS</b> | Used<br>▴     |  |  |  |
| AL142000                                                                                                    | 22ALM-070001                |   | Plumbçe e rregulit            | <b>TRS</b> | Used          |  |  |  |
| AL142000                                                                                                    | 22ALM-070002                | 1 | Plumbçe e rregullt            |            | Created       |  |  |  |
| AL142000                                                                                                    | 22ALM-070003                | 1 | Plumbçe e rregulit            |            | Created       |  |  |  |
| AL142000                                                                                                    | 22ALM-070004                | 1 | Plumbçe e rregulit            |            | Created       |  |  |  |
| AL142000                                                                                                    | 22ALM-070005                | 1 | Plumbçe e rregulit            |            | Created       |  |  |  |
| AL142000                                                                                                    | 22ALM-070006                | 1 | Plumbce e rregulit            |            | Created       |  |  |  |
| AL142000                                                                                                    | 22ALM-070007                | 1 | Plumbçe e rregulit            |            | Created       |  |  |  |
| AL142000                                                                                                    | 22ALM-070008                | 1 | Plumbçe e rregulit            |            | Created       |  |  |  |
| AL142000                                                                                                    | 22ALM-070009                | 1 | Plumbçe e rregulit            |            | Created       |  |  |  |
| AL142000                                                                                                    | 22ALM-070010                | 1 | Plumbçe e rregulit            |            | Created       |  |  |  |
| AL142000                                                                                                    | 22ALM-070011                | 1 | Plumbçe e rregulit            |            | Created       |  |  |  |
| AL142000                                                                                                    | 22ALM-070012                | 1 | Plumbçe e rregulit            |            | Created       |  |  |  |
| AL142000                                                                                                    | 22ALM-070013                | 1 | Plumbçe e rregulit            |            | Created       |  |  |  |
| AL142000                                                                                                    | 22ALM-070014                | 1 | Plumbçe e rregulit            |            | Created       |  |  |  |
| AL142000                                                                                                    | 22ALM-070015                | 1 | Plumbçe e rregulit            |            | Created       |  |  |  |
| AL142000                                                                                                    | 22ALM-070016                | 1 | Plumbçe e rregulit            |            | Created       |  |  |  |
| AL142000                                                                                                    | 22ALM-070017                | 1 | Plumbçe e rregulit            |            | Created       |  |  |  |
| AL142000                                                                                                    | 22ALM-070018                | 1 | Plumbçe e rregulit            |            | Created       |  |  |  |
|                                                                                                    |                             |   |                               |            |               |  |  |  |

**Figura nr.16**

## **III. VEPRIMET QË DUHET TË NDIQEN NGA PERSONELI DOGANOR PËR PËRDORIMIN E PLUMBÇEVE NË REGJIMIN E EKSPORTIT DHE RIEKSPORTIT.**

Veprimet e personelit doganor në lidhje me veprimet që duhen të ndiqen për regjimin e eksportit dhe rieksportit do të jenë njëlloj si ato të percaktuara në udhezimin nr.1 dt.14.01.2011 "Mbi procedurën e përpunimit të deklaratës doganore (DAV) në sistemin asycuda world".

Konkretisht për regjimin e eksportit, pasi deklarata doganore është përgatitur dhe regjistruar nga përfaqësuesi doganor, personeli doganor që përpunon deklaratën doganore përveç veprimeve të percaktuara në udhëzimin nr.1 dt.14.01.2011 kur të klikojë në deklaratën doganore do ti shfaqet dhe një shënjë e re "Add Seal" siç është paraqitur në figurën nr.17.

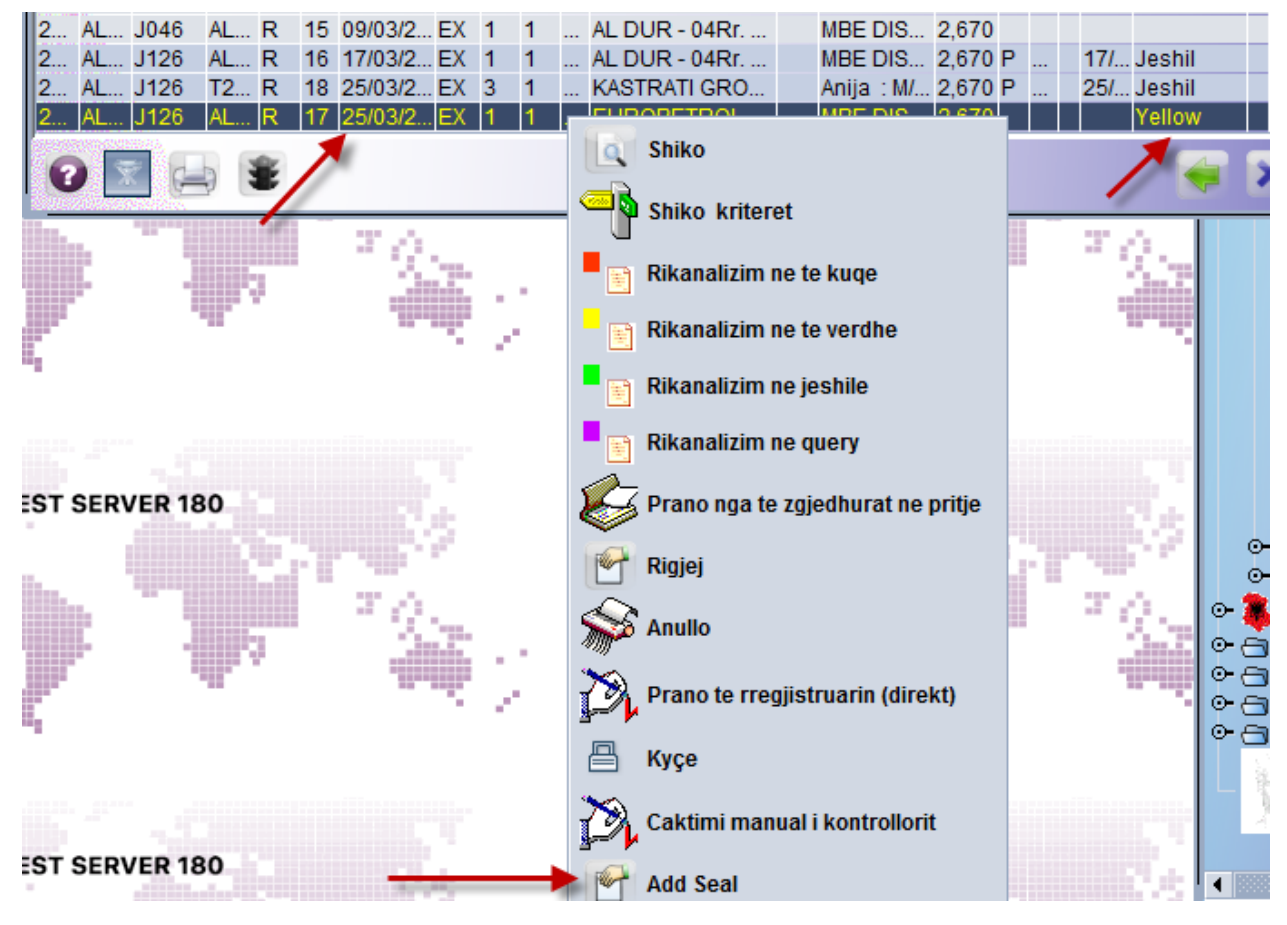

**Figura nr.17**

Pasi klikohet në "Add seal" na shfaqet pamja sipas figurës nr.18, në këtë faqe nga personeli doganor duhen të plotësohen të dhënat si Zyra Doganore "psh. AL142000", në Seal Number plotësohet në formën **22ALM-070003** (viti 2022,inicialet ALM,shenjën **-**,numri serial i plumbçes). Më pas klikohet te "add seal" për të importuar të dhënat e plumbçeve të cilat në rastin e paraqitur në figurën nr.18 është 1 plumbçe (me nr.serial 22ALM-070003).

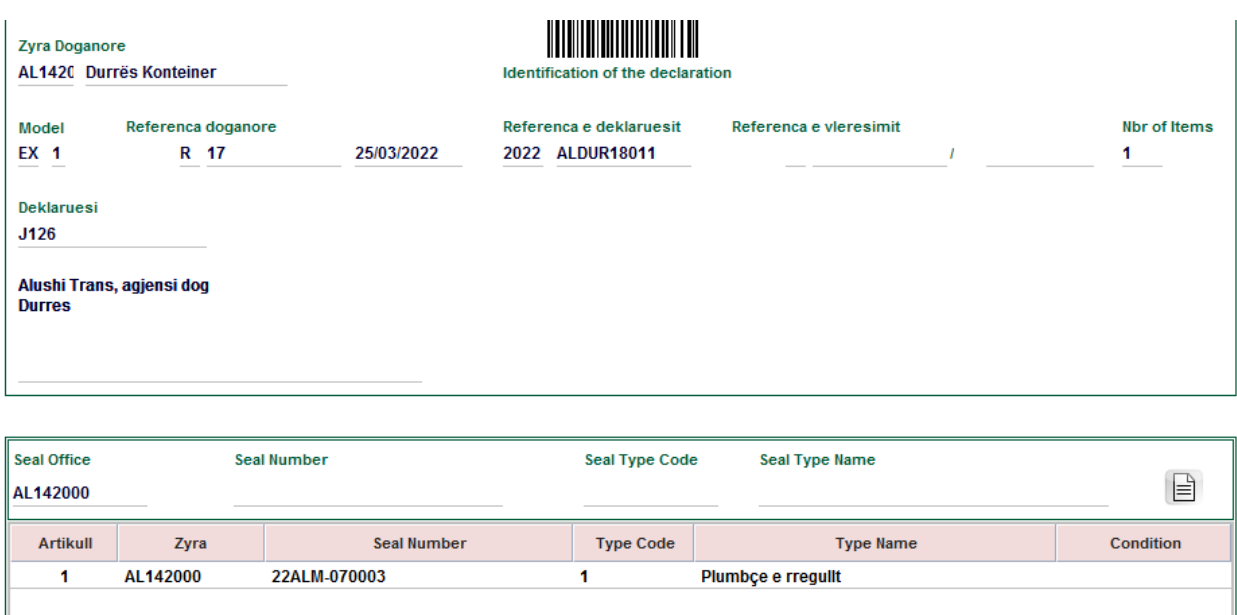

**Figura nr.18**

Konkretisht për regjimin e rieksportit, pasi deklarata doganore është përgatitur dhe regjistruar nga përfaqësuesi doganor, personeli doganor që përpunon deklaratën doganore përveç veprimeve të percaktuara në udhëzimin nr.1 dt.14.01.2011 kur të klikojë në deklaratën doganore do ti shfaqet dhe një shënjë e re "Add Seal" siç është paraqitur në figurën nr.19.

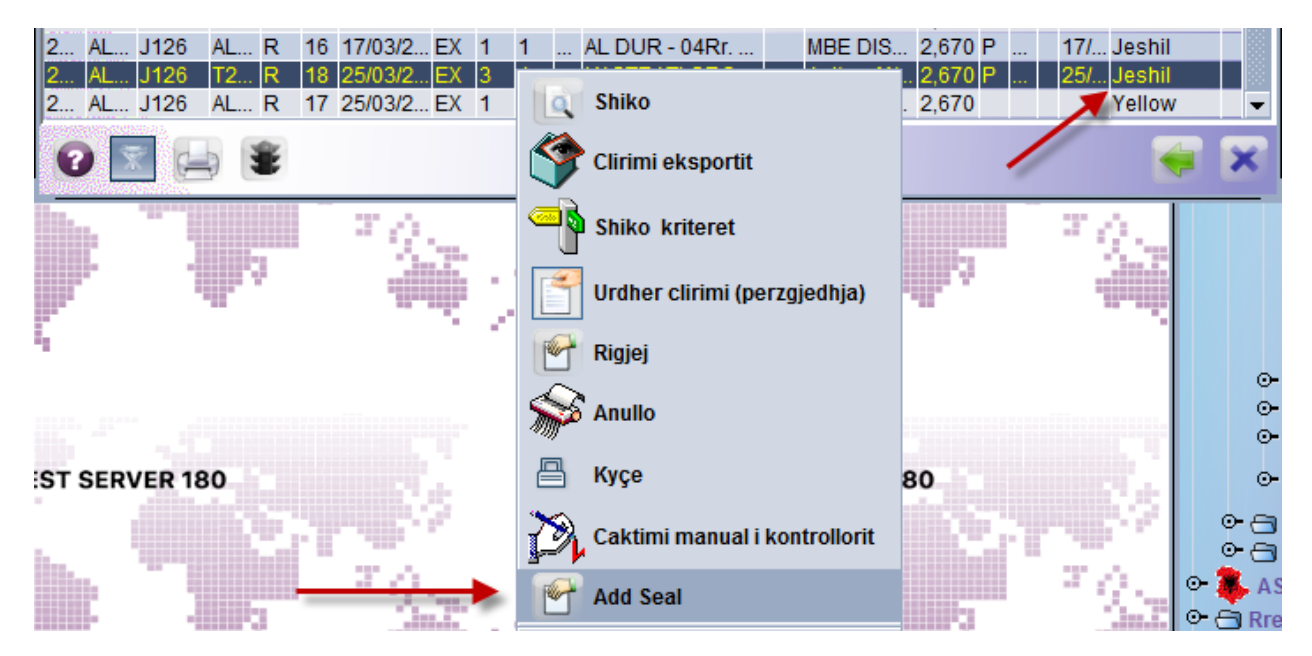

**Figura nr.19**

Pasi klikohet në "Add seal" na shfaqet pamja sipas figurës nr.20, në këtë faqe nga personeli doganor duhen të plotësohen të dhënat si Zyra Doganore "psh. AL142000", në Seal Number plotësohet në formën **22ALM-070002** (viti 2022,inicialet ALM,shenjën **-**,numri serial i plumbçes).

Më pas klikohet te "add seal" për të importuar të dhënat e plumbçeve të cilat në rastin e paraqitur në figurën nr.20 është 1 plumbçe (me nr.serial 22ALM-070002).

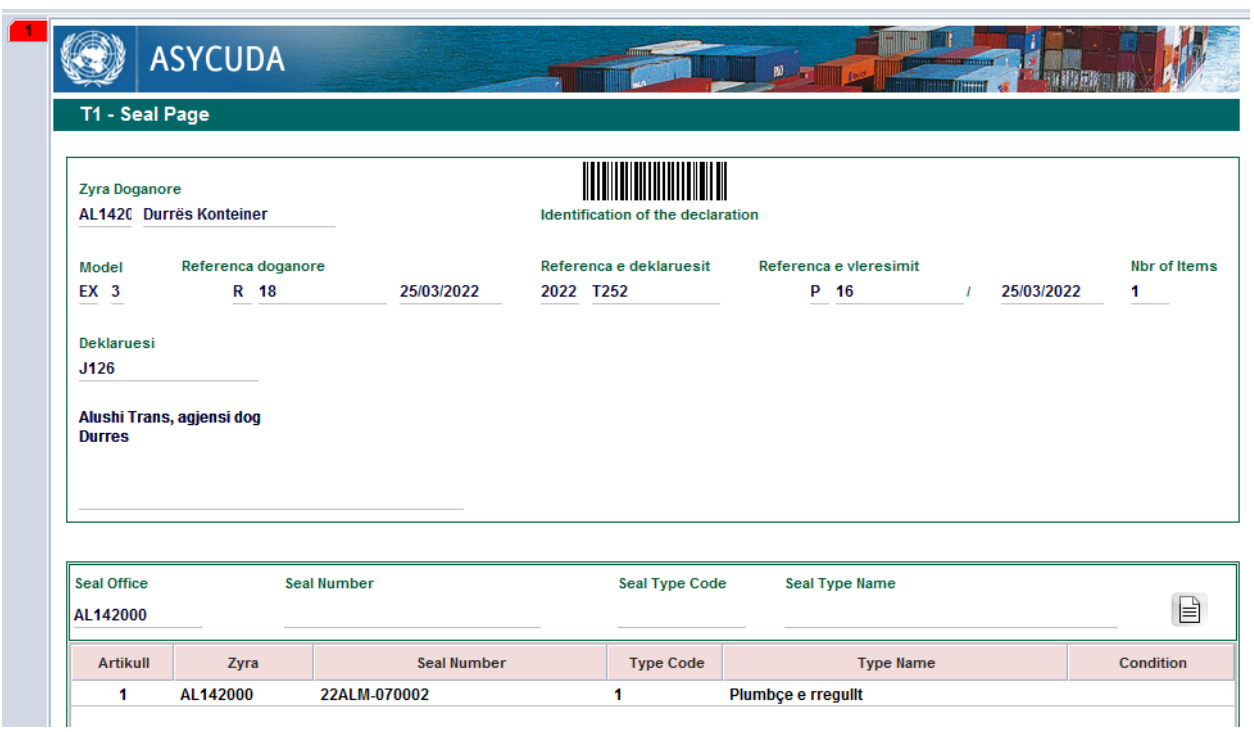

#### **Figura nr.20**

Sistemi asycuda world shkarkon në mënyrë automatike plumbçet e përdorura për regjimin e eksportit dhe rieksportit nga "seal registry", të paraqitur sipas figurës nr.21.

| $\circ$ $\ominus$ System Configuration<br>○<br>System Supervision                                | <b>Seal Registry kerkim</b> |             |                                                                                      | Чĸ,<br>図 |
|--------------------------------------------------------------------------------------------------|-----------------------------|-------------|--------------------------------------------------------------------------------------|----------|
| $\circ$ $\ominus$ Tranzit                                                                        |                             |             | Trego te dhenat per kriterin e zgjedhur, dhe vazhdo me gjetjen e dokumentit specifik |          |
| ○<br>National T1                                                                                 |                             |             |                                                                                      |          |
| $\circ$ $\ominus$ Reference tables<br>$\circ$ $\ominus$ Seal Management                          | Emri                        | kriteri     | Viera #1                                                                             | Viera #2 |
| $\equiv$ Seal Master                                                                             | <b>Document Status</b>      | te gjitha   |                                                                                      |          |
| Seal R                                                                                           | Customs Office code         | e barabarte | AL142000                                                                             |          |
| <b>Dizenjo</b><br>$\circ$ an                                                                     | <b>Seal Number</b>          | Fillon me   | 22ALM-07                                                                             |          |
| $\circ$                                                                                          | <b>Type Code</b>            | te gjitha   |                                                                                      |          |
| <b>Transi</b><br>E re<br>Ι≡                                                                      | <b>Type Name</b>            | te gjitha   |                                                                                      |          |
| $\circ$ $\ominus$ Zona e miratu<br>Gjej                                                          | Use Type                    | te gjitha   |                                                                                      |          |
| ⊙ G Kontrolli i Pa                                                                               |                             |             |                                                                                      |          |
| ASYCUDA Nder<br>$\circ$ and<br>葛<br>Zgjeroji te gjitha                                           |                             |             |                                                                                      |          |
| $\circ$ $\ominus$ Rregulla nderkor                                                               |                             |             |                                                                                      |          |
| $\circ$ $\ominus$ Administrim sist<br>葛<br>Mbyll te gjitha<br>$\circ$ $\ominus$ Dizenjim sistemi |                             |             |                                                                                      |          |
| <b>C</b> Traveller Declara                                                                       |                             |             |                                                                                      |          |
| $\otimes$<br><b>Mbyll</b>                                                                        |                             |             |                                                                                      |          |
| Profili im                                                                                       |                             |             |                                                                                      |          |
|                                                                                                  |                             |             |                                                                                      |          |
|                                                                                                  |                             |             |                                                                                      |          |
|                                                                                                  |                             |             |                                                                                      |          |
|                                                                                                  |                             |             |                                                                                      |          |

**Figura nr.21**

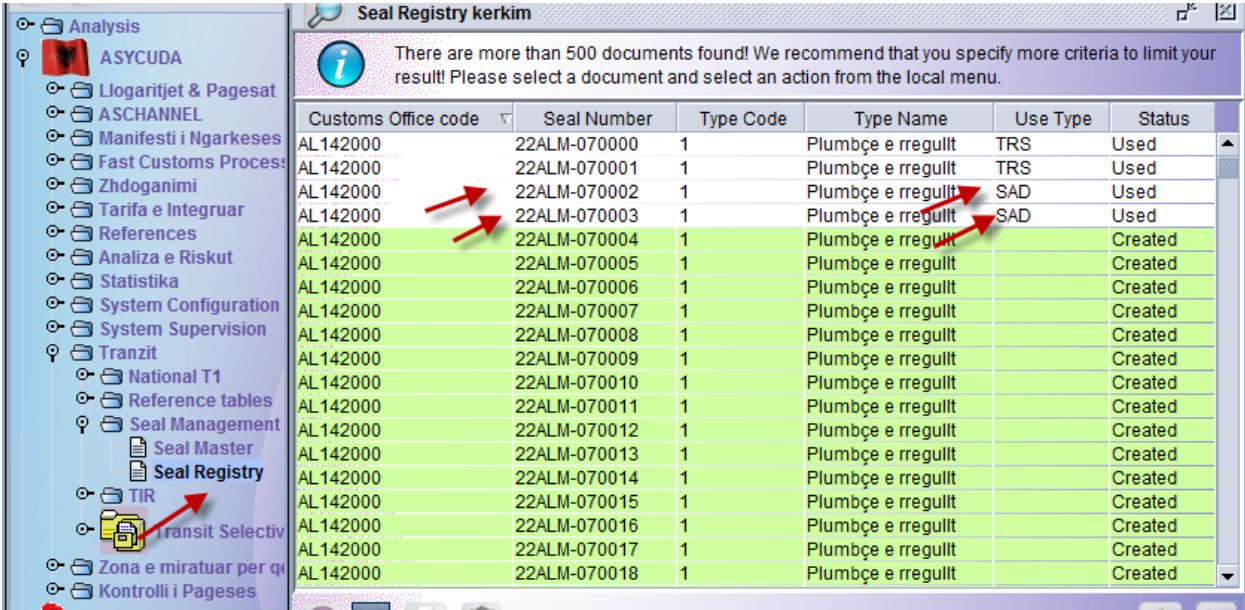

## **Figura nr.21**

Pas reflektimit të plumbçeve dhe numërit të tyre në deklaratën e eksportit dhe rieksportit personeli doganor do të vazhdojë të operojë me deklaratën doganore në përputhje me udhëzimin nr.1 dt.14.01.2011 "Mbi procedurën e përpunimit të deklaratës doganore (DAV) në sistemin asycuda world".

#### *Në rastet kur mallrat për efekt të natyrës së tyre dhe procedurave të përcaktuara të cilat hyjnë në regjimin e transitit dhe regjimin e rieksportit ju sqarojmë se plumbçet dhe numrat e tyre do të plotësohen vetëm në deklaratën doganore të regjimit të transitit.*

Për konkretizim rasti kur përdoret regjimi i transitit dhe regjimi i rieksportit mund të jetë dalja e mallrave nga Zonat e Lira. Në këtë rast përdoret regjimi i transitit për të garantuar borxhin doganor dhe regjimin e rieksportit, pasi mallrat joshqiptar, që dalin nga territori doganor i Republikës së Shqipërisë, janë objekt i një deklarate rieksporti.

## **IV. VEPRIMET QË DUHET TË NDIQEN NGA PERSONELI DOGANOR PËR PËRDORIMIN E PLUMBÇEVE PËR TË CILAT NUK PËRDORET DEKLARATË DOGANORE.**

Nga ana e personelit doganor mund të përdoren plumbçe të cilat nuk mund të shoqërohen me deklaratë doganore në këto raste nga ana e përgjegjësve të turnit do të realizohet shkarkimi manual i tyre në modulin "seal registry".

Si rastet kur përdoren plumbçet pa përdorur deklaratë doganore mund të përmëndim;

- Në ambjentet e Zonave të Lira të karburanteve,saraçineskat e tubacioneve- depozitave;
- Në ambjentet e magazinave fiskale;
- Në hyrje-daljet e ambjenteve objekt mbikqyrjeje dhe kontrolli doganor;
- Në pakot e kolipostës;
- Në impiante prodhimi, kazanë, enë, marrësit automatikë të produktit, aparate distilimi,etj.

Në këto raste nga ana e e përgjegjësve të turnit do të ndiqen hapat si më poshtë;

Pas hyrjes në asycuda world do të shkohet në asycuda/transit/seal registry do të klikohet në të djathtë të mausit dhe do të zgjidhet numri serial i plumbçes që do të përdoret, konkretisht 21- 000018, ku do të shfaqet pamja sipas figurës nr.22. Klikohet në të djathtë të mausit duke zgjedhur opsionin "other purposes"("per qellime të tjera") ku do të shfaqet pamja sipas figurës nr.23.

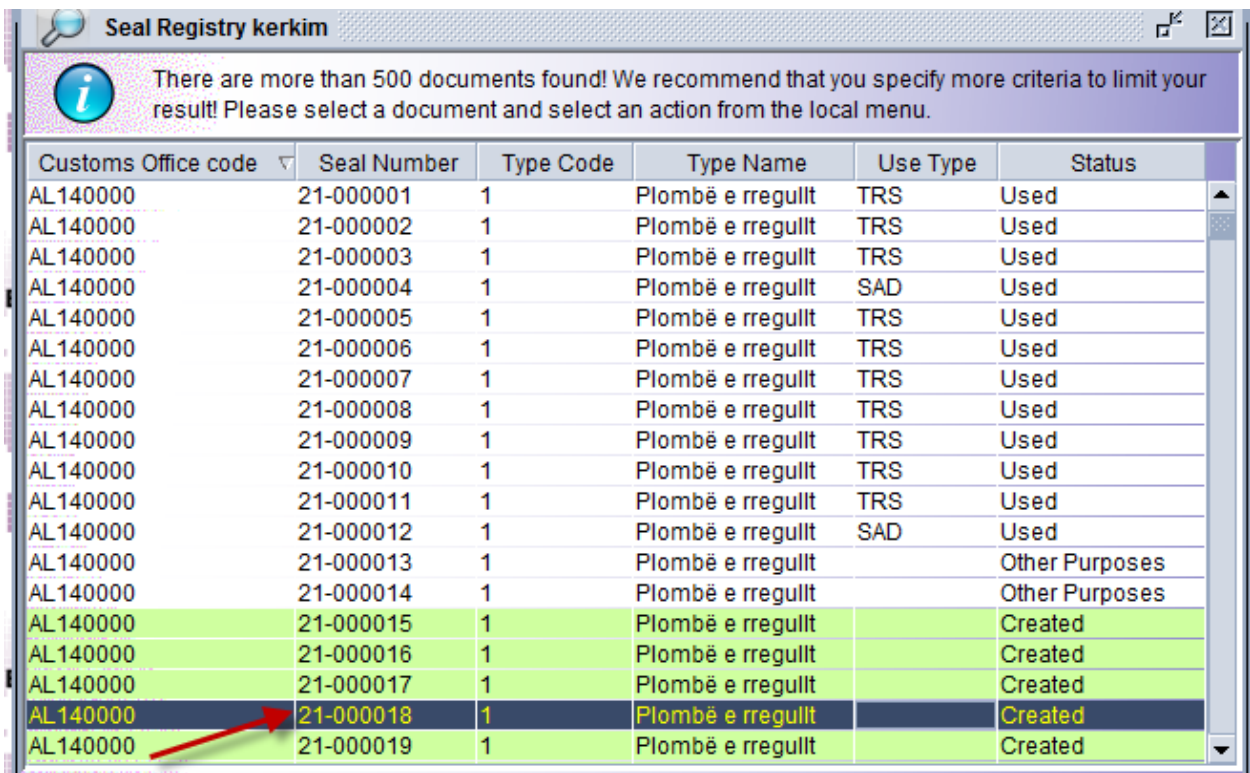

#### **Figura nr.22**

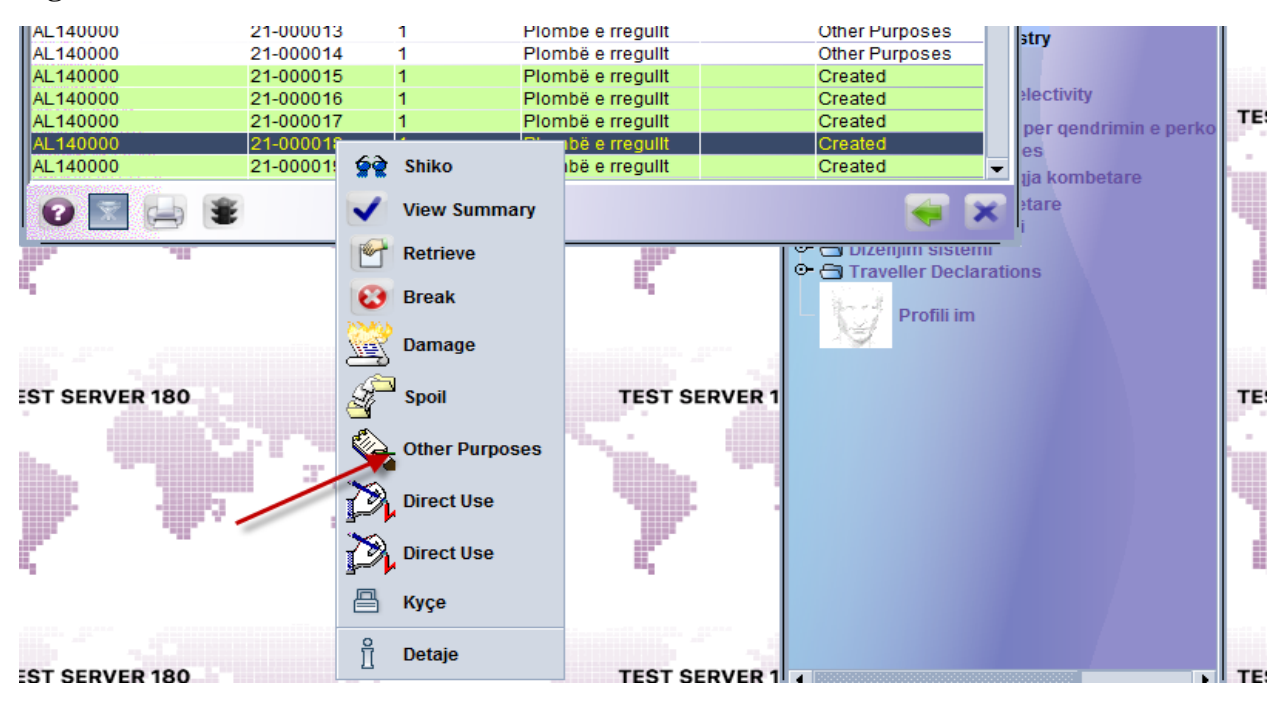

Më pas do të vazhdohet duke vendosur komentet se për cfarë qëllimi dhe ku do të përdoret plumbçja, në rastin konkret është përdorur për plumbosjen e një depozite e cila ndodhet në një Zonë të Lirë Doganore dhe do të shfaqet pamja sipas figurës nr.24.

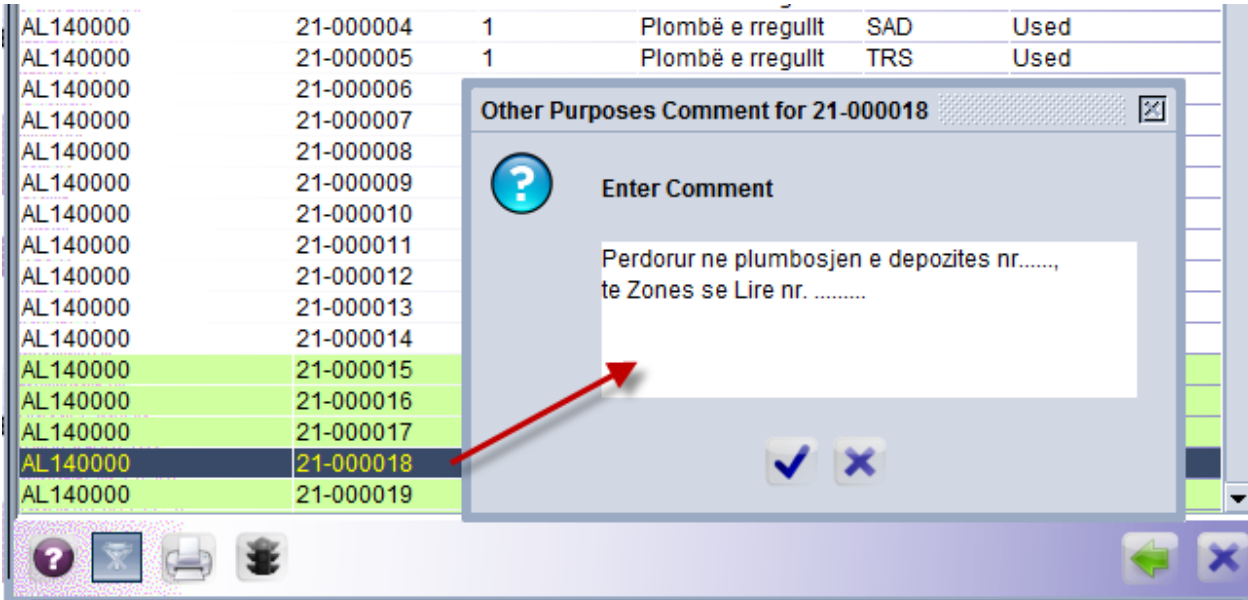

# **Figura nr.24**

Pas klikimit të shenjës "√" do tju shfaqet pamja sipas figurës nr.25.

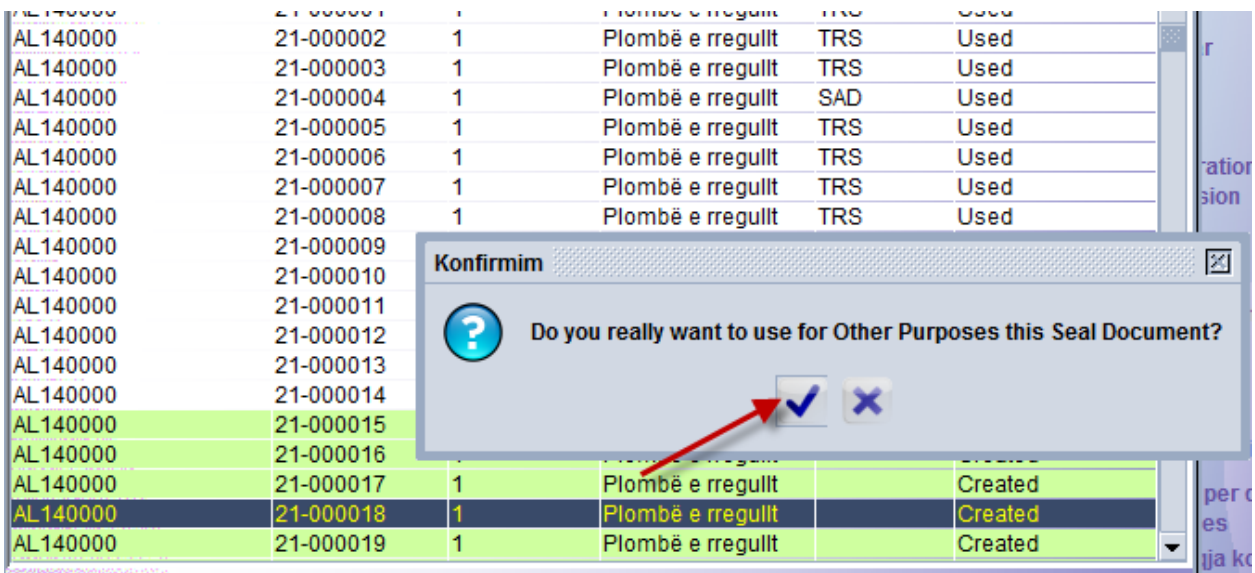

Pas klikimit të shenjës "√" do tju shfaqet pamja sipas figurës nr.26 e cila na konfirmon përdorimin e plumbçes me nr.serila 21-000018 "për qëllime të tjera".

| Customs Office code    | Seal Number                | Type Code | Type Name         | Use Type   | Status         |    |
|------------------------|----------------------------|-----------|-------------------|------------|----------------|----|
| AL 140000              | 21-000001                  |           | Plombë e rregullt | TRS        | Used           |    |
| AL140000               | 21-000002                  |           | Plombë e rregullt | TRS        | Used           |    |
| AL140000               | 21-000003                  |           | Plombë e rregullt | <b>TRS</b> | Used           |    |
| AL140000               | 21-000004                  |           | Plombë e rregullt | SAD.       | Used           |    |
| AL140000<br>AL140000   | Transaksioni u kompletua   |           |                   |            | $\mathbf{z}$   |    |
| AL140000               |                            |           |                   |            |                | ra |
| AL140000               | Other Purposes eshte bere. |           |                   |            |                |    |
| AL140000               |                            |           |                   |            |                |    |
| AL140000               | Seal Reference: 21-000018  |           |                   |            |                |    |
| AL140000               |                            |           |                   |            |                |    |
| AL140000               |                            |           |                   |            |                |    |
| AL140000               |                            |           |                   |            |                | e  |
| AL140000               |                            |           |                   |            |                |    |
| AL140000               |                            |           |                   |            |                |    |
| AL140000               | Z FUUUU 10                 |           | Prompe e rregum   |            | <b>Costleo</b> |    |
| <b>Filcom</b> AL140000 | 21-000017                  |           | Plombë e rregullt |            | Created        |    |
| AL140000               | 21-000018                  |           | Plombë e rregullt |            | Created        |    |
| AL140000               | 21-000019                  | 1         | Plombë e rregullt |            | Created        |    |
|                        |                            |           |                   |            |                |    |
|                        |                            |           |                   |            |                |    |
|                        |                            |           |                   |            |                |    |

**Figura nr.26**

Në përfundim përgjegjësi i turnit mund te shkojë në asycuda/transit/seal registry ku do ti shfaqet pamja sipas figurës nr.27 dhe mund të verifikoj që plumbçja me nr. Serial 21-00018 është përdorur për "qëllime të tjera".

| AL I <del>Y</del> UUUU | <b><i>LITUUUUJ</i></b> |   | <b>I IDITION &amp; IT CANNE</b> | TIM        | <b>USCU</b>           |  |
|------------------------|------------------------|---|---------------------------------|------------|-----------------------|--|
| IAL 140000             | 21-000004              |   | Plombë e rregullt               | SAD        | Used                  |  |
| IAI 140000             | 21-000005              |   | Plombë e rregullt               | <b>TRS</b> | Used                  |  |
| AL140000               | 21-000006              |   | Plombë e rregullt               | <b>TRS</b> | Used                  |  |
| AL140000               | 21-000007              | 1 | Plombë e rregullt               | <b>TRS</b> | Used                  |  |
| AL140000               | 21-000008              |   | Plombë e rregullt               | <b>TRS</b> | Used                  |  |
| AL140000               | 21-000009              |   | Plombë e rregullt               | <b>TRS</b> | Used                  |  |
| AL140000               | 21-000010              |   | Plombë e rregullt               | <b>TRS</b> | Used                  |  |
| AL 140000              | 21-000011              |   | Plombë e rregullt               | <b>TRS</b> | Used                  |  |
| AL140000               | 21-000012              |   | Plombë e rregullt               | <b>SAD</b> | Used                  |  |
| AL 140000              | 21-000013              | 1 | Plombë e rregullt               |            | <b>Other Purposes</b> |  |
| AL140000               | 21-000014              |   | Plombë e rregullt               |            | <b>Other Purposes</b> |  |
| AL140000               | 21-000015              |   | Plombë e rregullt               |            | Created               |  |
| AL140000               | 21-000016              |   | Plombë e rregullt               |            | Created               |  |
| <b>THAL140000</b>      | 21-000017              |   | Plombë e rregullt               |            | Created               |  |
| AL 140000              | 21-000018              |   | Plombë e rregullt               |            | Other Purposes        |  |
| AL140000               | 21-000019              |   | Plombë e rregulit               |            | <b>Created</b>        |  |
|                        |                        |   |                                 |            |                       |  |

**Figura nr.27**

Në rastin e plumbçeve të dëmtuara do të ndiqen hapat njëlloj si për rastet e përdorimit të plumbçeve të cilat nuk mund të shoqërohen me deklaratë doganore, në këto raste nga ana e përgjegjësve të turnit do të realizohet shkarkimi manual i tyre në modulin "seal registry".

Pas hyrjes në asycuda world do të shkohet në asycuda/transit/seal registry do të klikohet në të djathtë të mausit dhe do të zgjidhet numri serial që do të përdoret,konkretisht 21-000015, ku do të shfaqet pamja sipas figurës nr.28. Klikohet në të djathtë të mausit duke zgjedhur opsionin "damage"("të dëmtuara") ku do të shfaqet pamja sipas figurës nr.29.

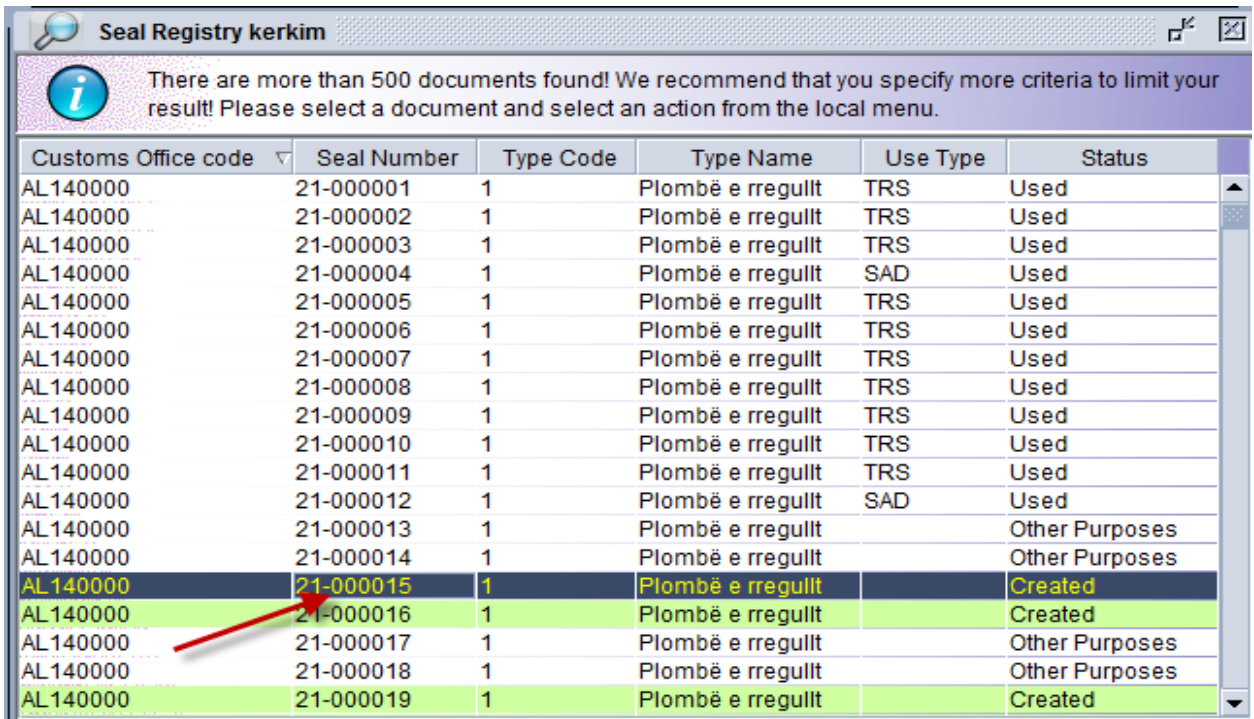

## **Figura nr.28**

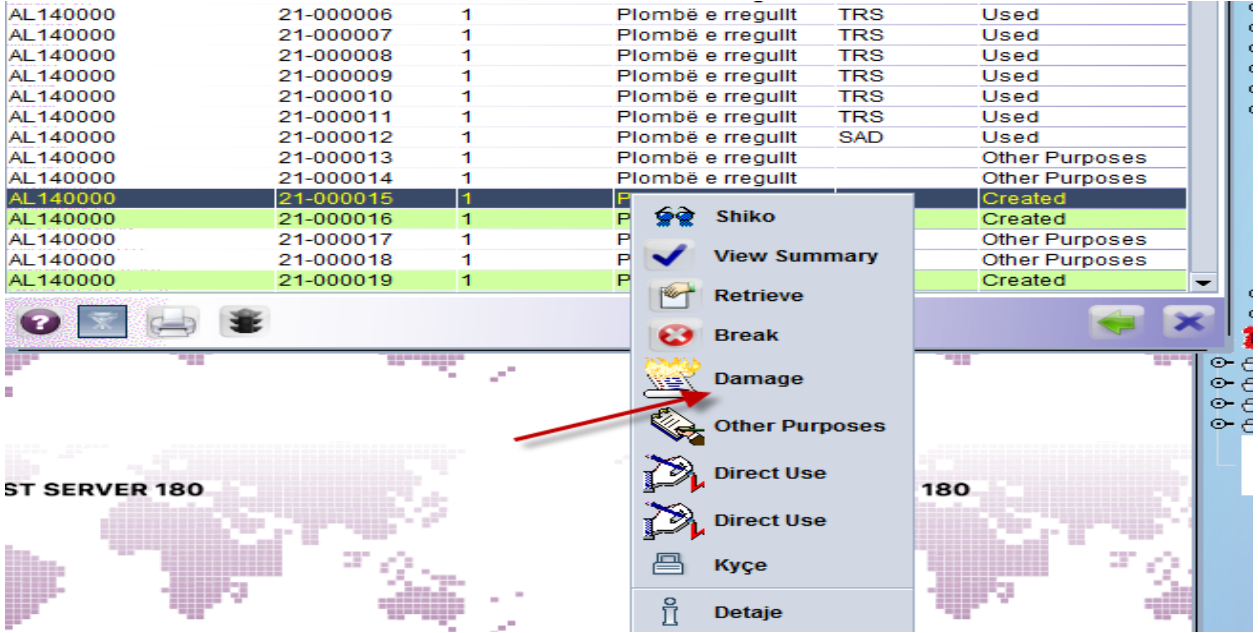

Më pas do të vazhdohet duke vendosur komentet se për cfarë qëllimi dhe ku do të përdoret plumbçja në rastin konkret është plumbçe e dëmtuar dhe do të shfaqet pamja sipas figurës nr.30.

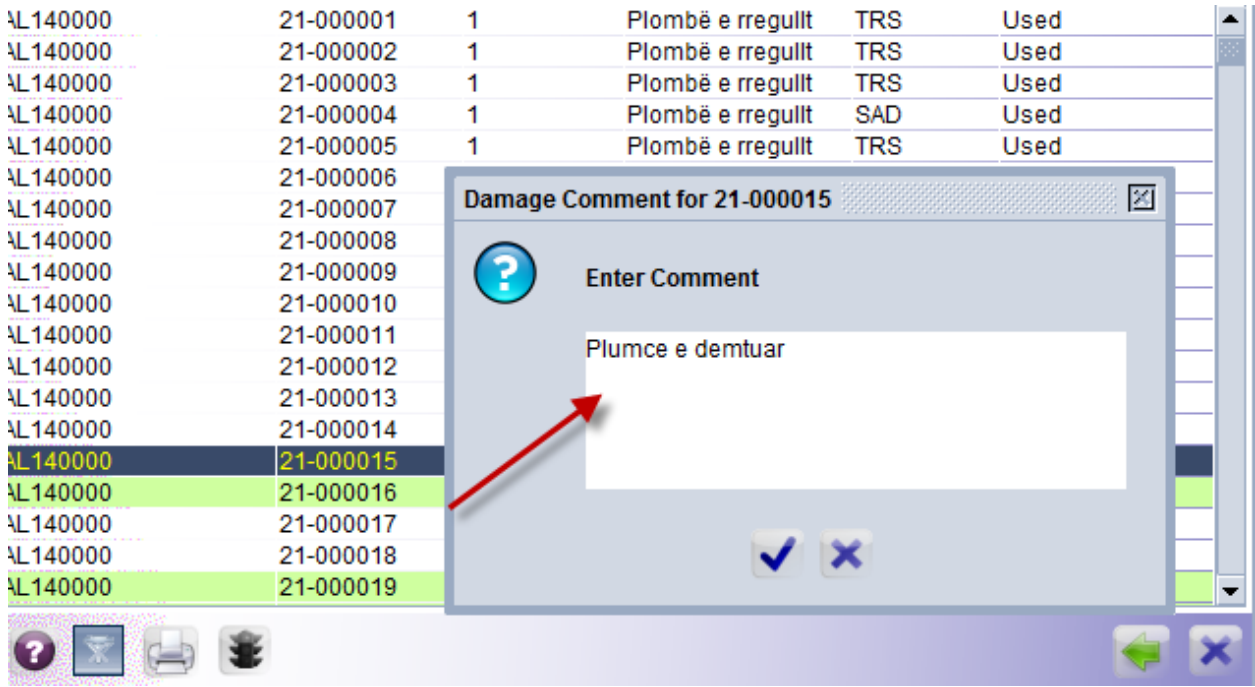

## **Figura nr.30**

Pas klikimit të shenjës "√" do tju shfaqet pamja sipas figurës nr.31.

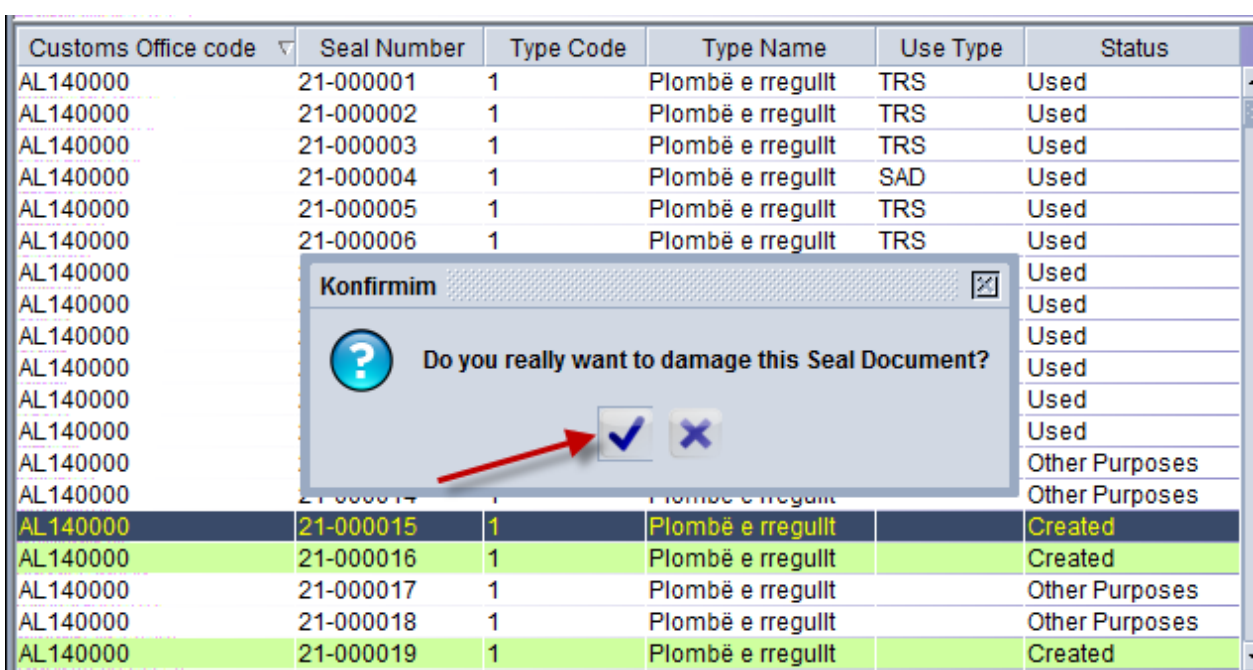

## **Figura nr.31**

Pas klikimit të shenjës "√" do tju shfaqet pamja sipas figurës nr.32 e cila na konfirmon përdorimin e plumbçes me nr.serila 21-000015 "damaged"("të dëmtuara").

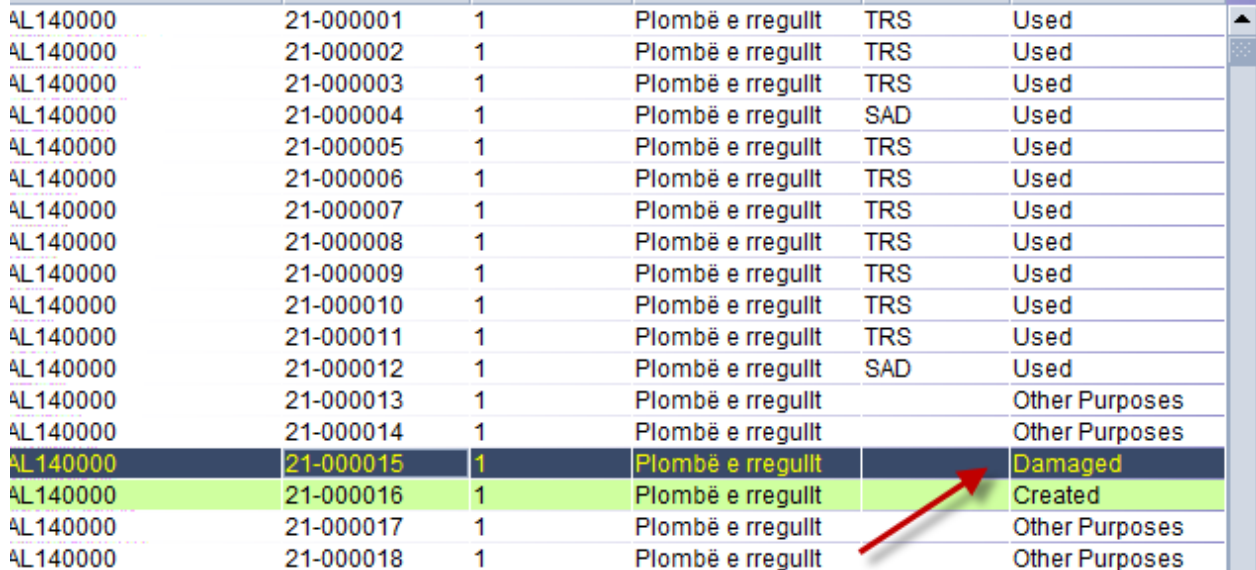

## **Figura nr.32**

Në përfundim përgjegjësi i turnit mund te shkojë në asycuda/transit/seal registry ku do ti shfaqet pamja sipas figurës nr.32 dhe mund të verifikoj që plumbçja me nr. Serial 21-00015 është përdorur për "damaged" ("të dëmtuara").